## KLIPAD

## **Problème de connexion avec votre opérateur Free**

Pour résoudre vos problèmes de connexion, connectez-vous à votre espace client depuis le site de votre FAI (free.fr par exemple) puis rendez-vous dans l'espace de configuration de votre box (idéal si comme moi vous êtes contraint d'opérer à distance !), ou accédez directement à la configuration de votre routeur en tapant l'adresse [http://192.168.1.1](http://192.168.1.1/) dans votre navigateur.

Vous devriez avoir une partie de la configuration consacrée au chiffrement ou à la sécurité, selon votre fournisseur d'accès internet.

**Modifiez votre protocole WPA (TKIP+AES) pour un bon vieux WPA (TKIP) ou WPA (AES/CCMP).**

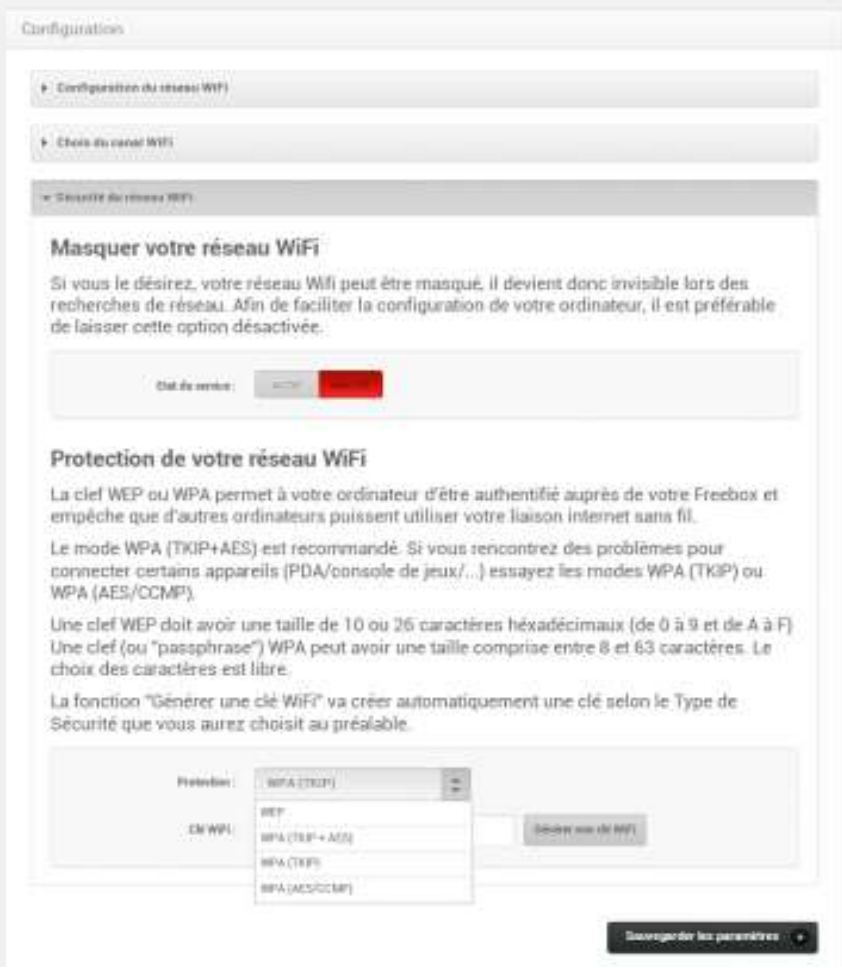

*Interface de votre configuration WiFi depuis le site Free.fr*

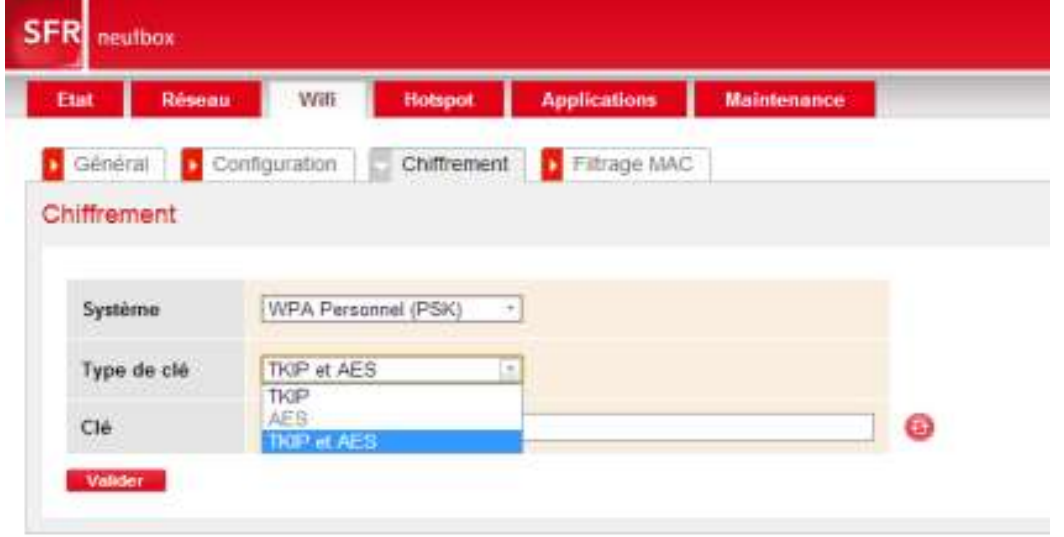

L'interface de configuration d'un routeur fibre SFR On vous invitera sûrement à **redémarrer votre box** pour que la modification soit prise en compte : n'oubliez pas de le faire, et profitez-en pour **redémarrer aussi votre tablette** !